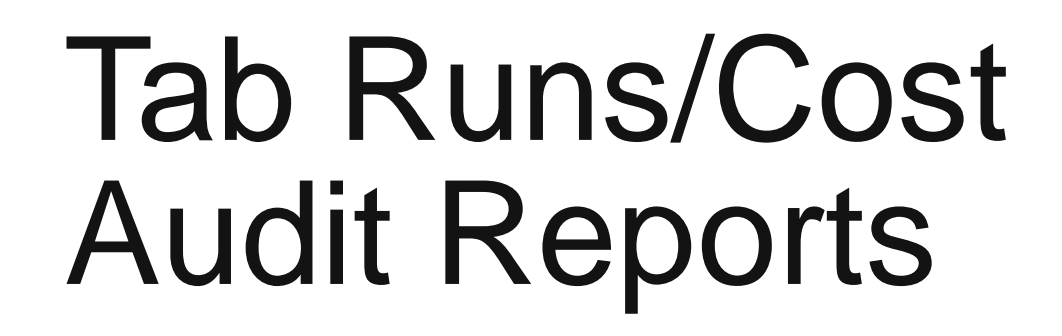

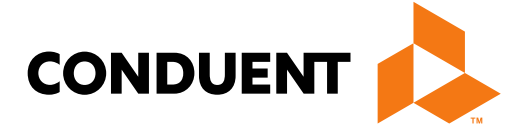

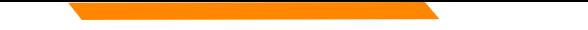

## Purpose

The purpose of this PowerPoint is to provide an overview on the tab run process for Hospitals, Residential Treatment Centers, Federally Qualified Health Centers, Hospices, Rural Clinics, and Home Health providers.

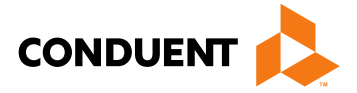

## **Objectives**

We will review the following areas as it pertains to Tab Runs and Cost Audit Reports:

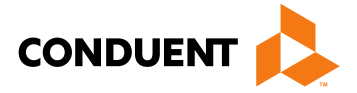

- Regular Tab Run Process
- Reports Produced from a Request
- Tab Run Request Process and Form
- Retrieving Your Reports
- Resources

# Regular Tab Run Process

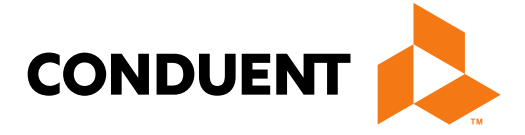

## Regular Tab Run Process

Paid Claims Reports also known as Tab Runs, are used to complete annual cost audits and are produced for all hospitals, residential treatment providers, FQHC's, hospice providers, rural clinics, home health providers, and hospital-based rural clinics.

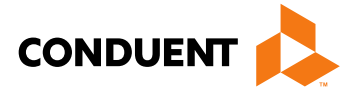

**Regular** Tab Runs are processed at the end of each month. Providers whose fiscal year end is either one month prior, or three months prior, to the run are included. The subsequent Tab Run reports are posted on the New Mexico Medicaid Web Portal in PDF files.

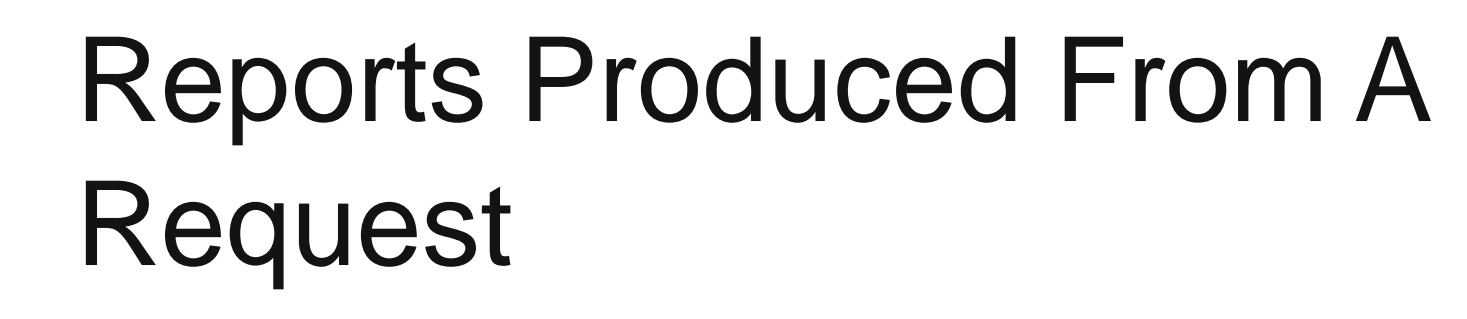

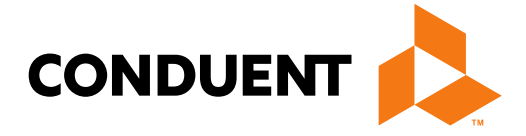

## Reports Produced From A Request

### **A Summary selection will produce the following reports:**

RC720: Medicaid Paid Claims Financial Summary RC730: Medicaid Paid Claims Requested Period Summary RC740: Medicaid Paid Claims Requested Period Services Rendered Summary RC750: Medicaid Paid Claims Requested Period Grand Total

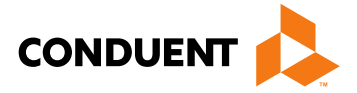

## **A Detail selection will produce all of the reports included above for Summary, PLUS the following reports:**

RC760: Medicaid Paid Claims Requested Period Detail RC770: Medicaid Paid Claims Requested Period Services Rendered Detail

## **Regardless of which selection is made, if there is TPL data, the request will also generate the following report:**

RC765: Medicaid Paid Claims TPL Detail

# Tab Run Request Process and Form

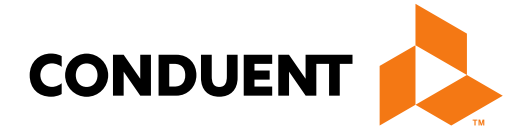

# Utilizing the On-Request Form

1/09/2018 Tab Runs/Cost Audit Reports

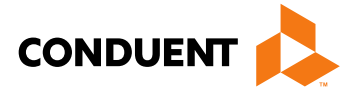

A new Tab Run/Cost Audit Request form is available for you to use.

Complete the Tab Run/ Cost Audit Request Form that is located on the NM Medicaid Web [Portal \(https://nmmedicaid.portal.conduent.com/static/Docs/MedicaidPubs/Tab%20Run-](https://nmmedicaid.portal.conduent.com/static/Docs/MedicaidPubs/Tab%20Run-Cost%20Audit%20Request%20Form.docx)Cost%20Audit%20Request%20Form.docx) and submit to:

[ABQOPS@Conduent.com.](mailto:ABQOPS@Conduent.com)

The form is a Microsoft Word document. A copy of the form will appear on the next slide.

## Tab Run/Cost Audit Request Form

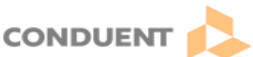

### **Tab Run/Cost Audit Request**

This form should be used to request Tab Run/Cost Audit reports from Xerox. (NOTE: You need to Enable Macros/ActiveX for this form to work correctly. If you have this functionality disabled, a Security Warning bar will appear above.)

Please fill in the following information and submit your request via email to ABQOPS@Conduent.com. Once your request has been processed, the Tab Run/Cost Audit reports will be available in .pdf files on the WEB.

If you have any questions, please send an email to the address identified above.

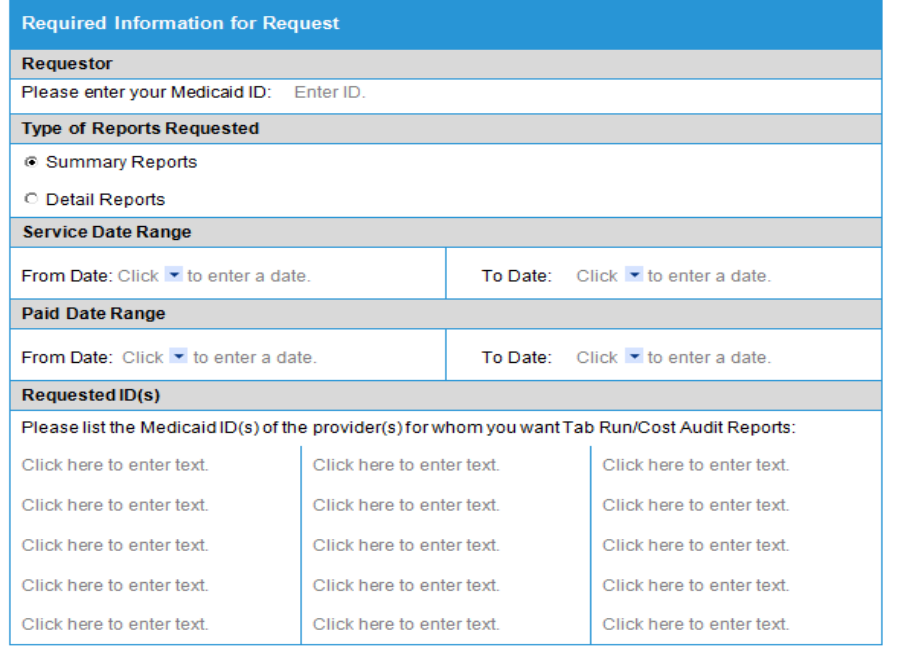

Under the Forms section, click on the *Tab Run / Cost Audit Request Form*, to access the form:

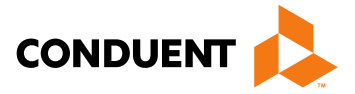

[https://nmmedicaid.portal.conduent.com/static/ProviderInformation.ht](https://nmmedicaid.portal.conduent.com/static/ProviderInformation.htm#FormsPubs) m#FormsPubs

## Tab Run Request Process

- a. Requestor ID this is the Medicaid ID of the person making the request
- b. Requested Provider ID this is the Medicaid ID of the provider(s) that will appear on the reports
- c. (In most cases, a & b will be the same provider ID)
- d. Selection of Summary or Detail identification of the type of reports being requested (see break out of reports below)
- e. Service Period From & To Dates these dates indicate which claims to include based on dates of service
- Fay Period From & To Dates these dates indicate which claims to include based on paid dates

If you are unable to use the form, you may send all of the required information in an email. The required information includes:

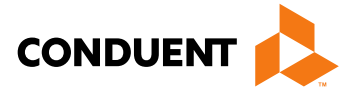

Please note that providers who need Tab Runs/Cost Audit Reports outside the regular reporting schedule can make a request by sending the required information in an email to [ABQOPS@Conduent.com.](mailto:ABQOPS@Conduent.com)

# Retrieving Your Reports

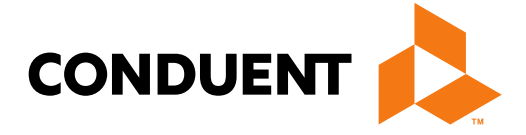

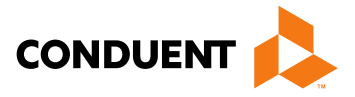

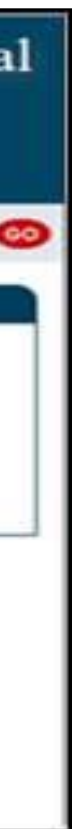

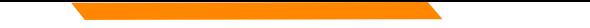

## Retrieving Your Reports

Once your request has been submitted, the Tab Run/Cost Audit reports will be available in **.pdf files** on the NM Medicaid Web Portal within two (2) business days.

To retrieve your reports, log on to the web portal and select **Reports** on the left hand navigation bar. Then select **Reports and Data Files**. Then select **PDF Reports**.

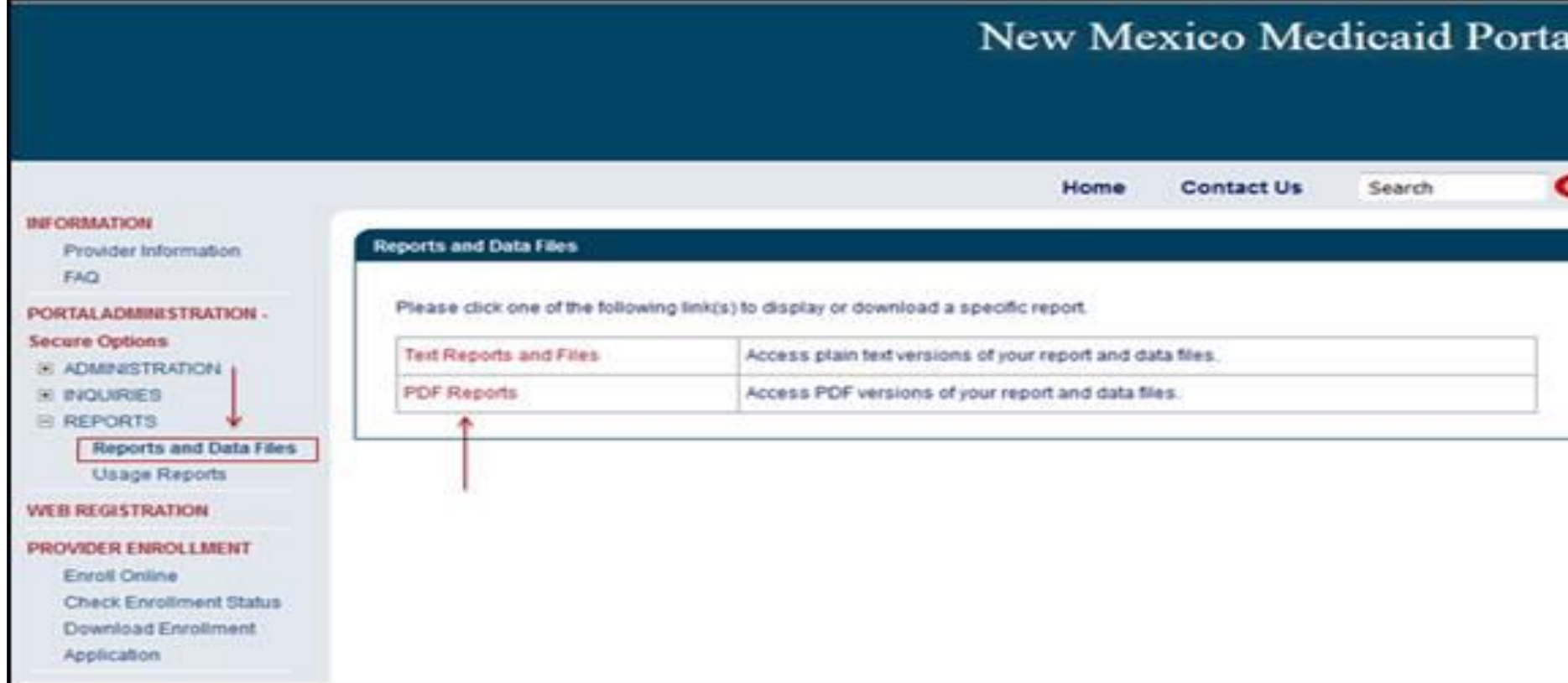

### New Mexico Medicaid Portal Logout User logged in as [webuser2] 1111111112-1111111112 NPI Organization **GO** Home **Contact Us** Search **INFORMATION PDF Reports: Select Report Type** Provider Information **FAQ** Please select a report type from below to proceed. **PROVIDER - Secure Options FI ADMINISTRATION** Selected Provider ID 99999998 **Choose Another Provider** E CLAIMS ENTRY F INQUIRIES RC720 TAB RUN - FINANCIAL DETAIL **E REPORTS** RC730 TAB RUN - REQUESTED PERIOD DETAIL **Reports and Data Files** RC740 TAB RUN - REQUESTED PERIOD SERVICE RENDERED DETAIL F PROVIDER UPDATE RC750 TAB RUN - REQUESTED PERIOD GRAND TOTAL DETAIL RC760 TAB RUN - REQUESTED PERIOD DETAIL **WEB REGISTRATION** RC765 TAB RUN - TPL DETAIL **ASK SERVICE** RC770 TAB RUN - REQUESTED PERIOD SERVICE RENDERED DETAIL **REPRESENTATIVE** Remittance Advice (RA) Report PROVIDER ENROLLMENT **Back to Reports & Data Files** Enroll Online **Check Enrollment Status** Click here for the RA Newsletter: The E-News contains important information for Medicaid providers, and it is updated monthly. The E-

News can also be accessed from the left navigation of the Web Portal page.

### • Your Tab Runs will be listed with your

• The website will retain up to six (6)

Download Enrollment

Application

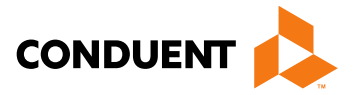

- other reports.
- iterations of these reports.

## New Mexico Medicaid Resources

- New Mexico Medicaid Online
	- Provider Information
	- Provider Login Screen Notices
	- Provider E-News Newsletters
- Medicaid Provider Relations Call Center
- Provider Communication Updates
- Provider Field Representative
- Provider Webinars
- Open Forums and Live Training Sessions

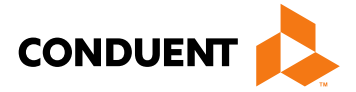

*Continued on next page . . .* 

## New Mexico Medicaid Resources *Continued*

**New Mexico Medicaid Portal** – <https://nmmedicaid.portal.conduent.com/static/index.htm> Claim Inquiries, Eligibility Verification, Electronic Claim Submission, Provider Manuals, E-News

**NM Human Services Department** – <http://www.hsd.state.nm.us/mad/> Supplements, Memos, Provider Billing Packets and Policy

**Medical Assistance Division** – PE Program Staff – [HSD.PEDeterminers@state.nm.us](mailto:HSD.PEDeterminers@state.nm.us) Assistance with PE Applications, PE Determinations, MAD 070, PE Training, PE Certification

**Consolidated Customer Service Center (CCSC) Helpdesk**– (800) 299 - 7304. Claim Status, Eligibility, Prior Authorization, Medicaid Updates

### **Consolidated Customer Service Center (CCSC) Helpdesk** – [NM.Providers@state.nm.us](mailto:NM.Providers@state.nm.us)

Claim research assistance, general Medicaid inquiries, Provider Enrollment Applications, Forms & Instructions

**HIPAA Helpdesk** – [HIPAA.desknm@state.nm.us](mailto:HIPAA.desknm@state.nm.us)

Assistance on NM Web Portal, EDI inquiries, and Online Claim Submission with DDE (Direct Data Entry)

**Consolidated Customer Service Center (CCSC) Helpdesk** – (800) 283-4465 Eligibility inquiries, Fee-for-Service Replacement Medicaid Identification Card, Enroll or change a Managed Care Organization and Eligibility application status

**Medical Assistance Division, Program Rules** – <http://www.hsd.state.nm.us/providers/rules-nm-administrative-code-.aspx> NMAC for Programs administered by the Medical Assistance Division

**Yes New Mexico -** <https://www.yes.state.nm.us/yesnm/home/index> Apply, check, update, or renew Medical Assistance (Medicaid) benefits

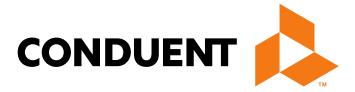

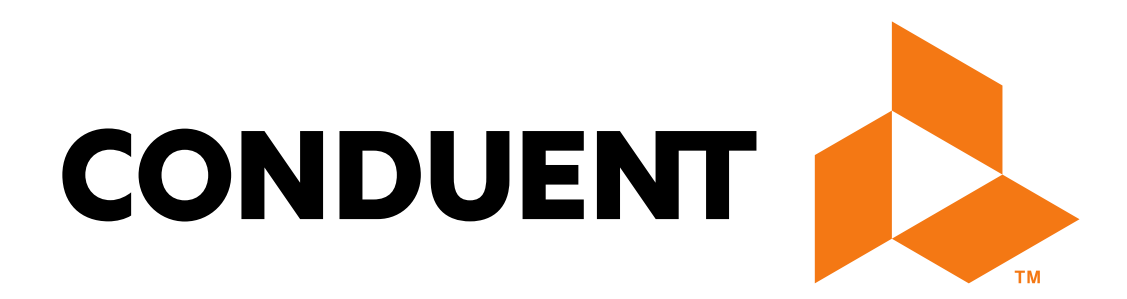

© 2017 Conduent Business Services, LLC. All rights reserved. Conduent and Conduent Agile Star are trademarks of Conduent Business Services, LLC in the United States and/or other countries.